## ACCÉDER AUX FONCTIONALITÉS OPENGL DANS QT AVEC VISUAL STUDIO 2015

par

Jérémi Panneton

en date du 1er octobre 2015

## Prérequis

- **Visual Studio 2015** : [https://www.visualstudio.com/fr](https://www.visualstudio.com/fr-ca/downloads/download-visual-studio-vs.aspx)ca/downloads/download-visual-studio-vs.aspx
- **Qt :** voir tutoriel #1
- **Qt5 Add-in for VS2015** : [https://visualstudiogallery.msdn.microsoft.com/c89ff880-8509-47a4-a262](https://visualstudiogallery.msdn.microsoft.com/c89ff880-8509-47a4-a262-e4fa07168408) e4fa07168408

Versions utilisées (testées et fonctionnelles) :

- Visual Studio 2015 Community
- Qt 5.6.0

## Étapes à suivre

1. Modifier les propriétés du projet Qt dans Visual Studio :

Clic droit sur le projet -> *Qt Project Settings* -> *Qt Modules* -> Cocher *OpenGL*

2. Modifier les propriétés du projet C++ dans Visual Studio :

**Répertoires Include**

## **\$(QTDIR)\include\QtOpenGL**

**Répertoires de bibliothèques**

**-**

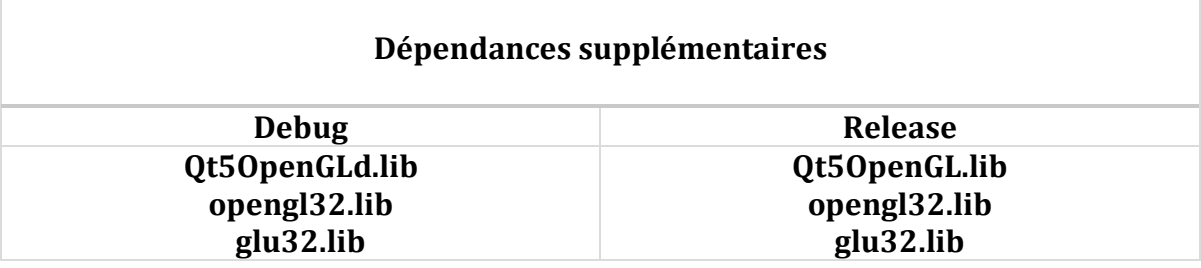